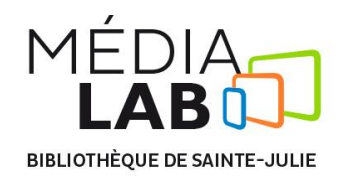

# **Procédure pour l'utilisation du numériseur 3D**

### **Pour utiliser le numériseur 3D du Médialab, il faut suivre ces 5 étapes :**

- 1. Mettre en fonction le numériseur ;
- 2. Ouvrir le logiciel *Matter and Form* ;
- 3. Si nécessaire, procéder au calibrage ;
- 4. Procéder à la numérisation ;
- 5. Choisir parmi les options affichées à l'écran.

### **1. Mettre en fonction le numériseur**

- Connecter le numériseur à l'alimentation électrique et à l'ordinateur ;
- Presser sur le bouton *MF* à l'arrière du numériseur.

### **2. Ouvrir le logiciel** *Matter and Form*

S'assurer que le logiciel détecte le numériseur

### **3. Si nécessaire, procéder au calibrage**

- Cliquer sur le bouton *Calibration* en haut à droite de la fenêtre ;
- Choisir l'option *Box* ;
- Déposer la boite de calibration sur le numériseur tel qu'indiqué sur l'écran ;
- Cliquer sur *Start Calibration* ;
- Suivre les étapes apparaissant à l'écran ;
- $\triangleright$  Attendre la fin de l'opération.

### **4. Procéder à la numérisation**

 Choisir le mode *automatique* ou *manuel*. En cas de doute, se référer au diagramme ;

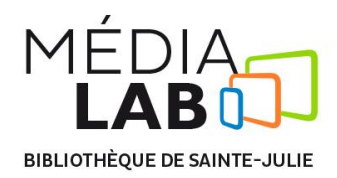

- Sélectionner les options qui vous conviennent le mieux ;
- $\triangleright$  Attendre (peut prendre environ 15 minutes).

## **5. Choisir parmi les options affichées à l'écran**

- *Home* Retourner à l'écran principal ;
- *Open* Ouvrir un modèle précédent ;
- *Export* Sauvegarder le modèle sous différentes extensions (.STL pour l'impression 3D) ;
- *Clean* Nettoyage du modèle 3D ;
- *Align* Permet de combiner deux modèles (fonctionnalité Beta).

### **Votre numérisation est maintenant prête à être utilisée avec la suite** *Tinkerine***.**